# **SISTEM PAKAR UNTUK MENDIAGNOSIS PENYAKIT KULIT PADA KUCING BERBASIS** *WEB*

Aditiya Ahmad Fadila<sup>1</sup>, Dian Novianti<sup>2</sup>, Suhana Minah Jaya<sup>3</sup> *<sup>123</sup>Program Studi Teknik Informatika, Fakultas Teknik, Universitas Muhammadiyah Cirebon Jl. Fatahillah, Watubelah, Kec. Sumber, Cirebon, Jawa Barat, Indonesia, 45611* <sup>1</sup>[aditiyahmd@gmail.com,](mailto:aditiyahmd@gmail.com) <sup>2</sup>[dian.novianti@umc.ac.id,](mailto:dian.novianti@umc.ac.id) <sup>3</sup>[suhanamj@gmail.com](mailto:suhanamj@gmail.com)

# **ABSTRAK**

*Perkembangan ilmu pengetahuan terutama di bidang teknologi informasi semakin pesat termasuk sistem pakar di bidang kesehatan hewan. Sistem pakar tersebut digunakan untuk mendiagnosis penyakit untuk mengetahui cara dalam pencegahan dan penanggulangan dari penyakit yang dialami oleh hewan khususnya kucing. Kucing adalah salah satu hewan peliharaan yang paling banyak dipelihara oleh manusia. Pemilik kucing harus memperhatikan kondisi kesehatan dari kucing tersebut, sering kali para pemilik kucing merasa bingung terhadap penyakit kulit yang dialami kucingnya. Sebagian besar penyakit kulit pada kucing tidak terdeteksi sejak dini oleh pemiliknya, hal tersebut disebabkan ketidaktahuan pemilik kucing dan sulitnya menemui pakar secara langsung. Penelitian ini menggunakan metode Forward Chaining. Metode Forward Chaining merupakan pelacakan ke depan dimulai dari informasi masukan dan selanjutnya menggambarkan kesimpulan. Desain sistem yang akan dirancang menggunakan Flowmap, PHP sebagai bahasa pemrograman dan database menggunakan MySQL.Hasil yang diharapkan dari penelitian ini adalah sebuah aplikasi berbasis web yang dapat membantu para pemilik kucing yang untuk mendiagnosis penyakit kulit yang dialami pada kucing.*

*Kata Kunci : Sistem Pakar, Forward Chaining, Penyakit Kulit pada Kucing,*

#### **PENDAHULUAN**

### **Latar Belakang**

Perkembangan ilmu pengetahuan terutama di bidang teknologi informasi semakin pesat dan hampir semua bidang menggunakan perangkat komputer sebagai alat pendukung untuk mencari atau menghasilkan informasi.

Sistem pakar merupakan sistem berbasis komputer yang menggunakan pengetahuan, fakta dan teknik penalaran untuk memecahkan masalah yang hanya dapat dipecahkan oleh seorang pakar (Jarti dan Trisno, 2017). Sistem pakar pada bidang kesehatan hewan digunakan untuk mendiagnosis penyakit untuk mengetahui cara dalam pencegahan dan penanggulangan dari penyakit yang dialami oleh hewan tersebut. Sistem pakar ini menggunakan program komputer yang dirancang untuk memodelkan kemampuan berpikir dalam menyelesaikan masalah layaknya seperti seorang pakar (*human expert*).

Kucing adalah salah satu hewan peliharaan yang paling banyak dipelihara oleh manusia. Manusia sebagai pemilik kucing diharapkan dapat mengetahui cara pencegahan

maupun cara perawatan berbagai macam penyakit pada kucing terutama kulitnya agar tidak mengganggu pemiliknya. Kucing juga salah satu makhluk hidup yang tidak luput dari penyakit.

Kasus yang sering terjadi pada hewan peliharaan terutama kulit pada kucing banyak dihadapi oleh pemilik kucing. Kulit merupakan organ terbesar pada tubuh kucing yang membatasi tubuh dengan lingkungan luarnya. Kondisi kulit merupakan refleksi kesehatan kucing secara umum dan salah satu bagian indikator adanya penyakit dalam tubuh kucing.

#### **Metode Analisis Deskriptif**

Metode deskriptif yaitu adalah suatu penelitian yang dilakukan untuk mengetahui nilai variabel mandiri, baik satu variabel atau lebih (independen) tanpa membuat perbandingan atau menghubungkan dengan variabel lain (Sugiyono, 2018 hlm. 86).

#### **Metode Pengembangan Sistem**

Metode *Waterfall* sering juga disebut model sekuensial linier (*Sequential linear*) atau alur hidup klasik (*classic life cycle*) (Rosa A. S. dan M. Shalahuddin, 2018:28)

Model ini melakukan pendekatan secara sistematis dan berurutan disebut dengan *waterfall* karena tahap demi tahap yang dilalui harus menunggu selesainya tahap sebelumnya dan berjalan berurutan.

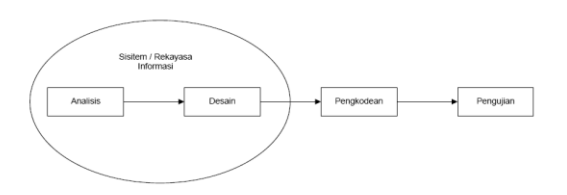

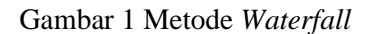

#### **Metode** *Forward Chaining*

Metode *Forward Chaining* merupakan salah satu teknik penelusuran pengetahuan yang dimulai dari keadaan atau fakta untuk kemudian menghasilkan sebuah kesimpulan (*conclusion*) berdasarkan fakta tersebut. *Forward Chaining* dapat pula dikatakan sebagai sebuah teknik *inferense* yang dimulai dari sejumlah fakta yang diketahui untuk mendapatkan jawaban atau solusi yang dicari (Yansyah dan Sumijan, 2021).

Pendekatan metode *Forward Chaining* adalah proses perunutan yang dimulai dengan menampilkan kumpulan data atau fakta yang meyakinkan menuju konklusi akhir (pelacakan ke depan). Pelacakan ke depan berarti menggunakan himpunan aturan kondisi dan aksi. Dalam metode ini, data digunakan untuk menentukan aturan mana yang akan dijalankan, kemudian aturan tersebut dijalankan. Mungkin proses menambahkan data ke memori kerja. Proses diulang sampai ditemukan suatu hasil (Khairan, 2017).

# **ANALISIS DAN PERANCANGAN SISTEM**

#### **Rancangan** *Deployment* **Sistem**

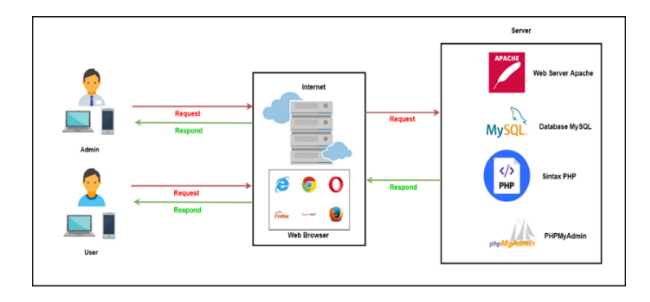

Gambar 2 Rancangan *Deployment* Sistem

Pada Gambar 5 merupakan penjelasan dari *deployment* sistem pakar. Sistem ini dapat berjalan pada perangkat komputer maupun *smartphone* menggunakan *browser* sebagai penerjemah *file*-*file HTML, CSS, Microsoft Visual Studio* (antar muka sistem), *PHP* (pemroses data) serta *MySQL* sebagai *database*-nya yang tersimpan di *server* yang terhubung melalui jaringan *internet*.

#### **Diagram Konteks**

Dalam diagram konteks di bawah ini terdapat beberapa pihak terkait yang digambar secara umum di mana kesatuan luar yang terlibat dalam kesatuan luar adalah pegawai yaitu sebagai *admin* dan *user*. Berikut ini diagram konteks Aplikasi Diagnosis Penyakit Kulit pada Kucing Berbasis *Web* adalah sebagai berikut:

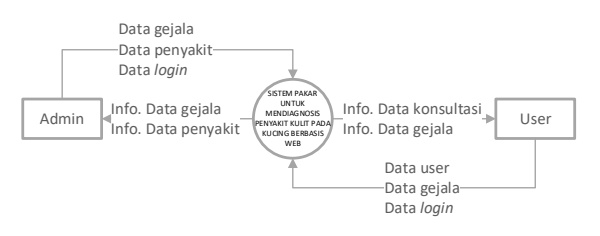

Gambar 3 Diagram Konteks

*Data Flow Diagram Level* **1**

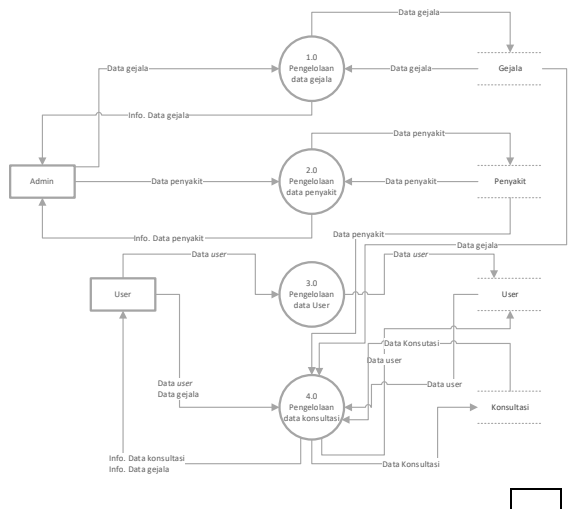

#### Gambar 4 DFD *Level* 1

Gambar 12 merupakan penurunan proses atau gambaran proses-proses dari diagram konteks. Diagram ini menerangkan beberapa proses yang terjadi dalam Aplikasi Diagnosis Penyakit Kulit pada Kucing Berbasis *Web*. Terdapat tiga pemrosesan data di antaranya pengelolaan data penyakit, data gejala dan pengelolaan data konsultasi.

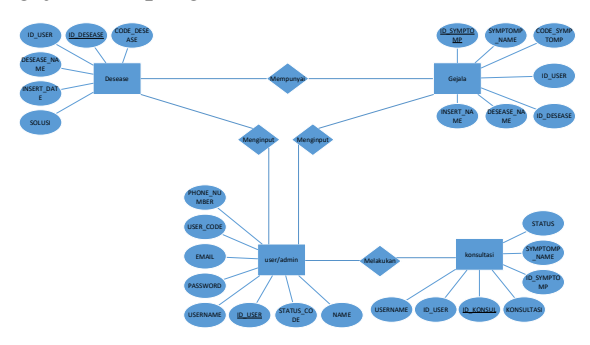

Gambar 5 *Entity Relationship Diagram* (ERD)

Proses Konsultasi

```
<?php
session start();
?>
<!DOCTYPE html>
<html>
     <head>
         <meta charset="utf-8">
         <meta http-equiv="X-UA-Compatible" 
content="IE=edge,chrome=1">
         <title>CatsCare Login</title>
         <meta name="description" content="">
         <meta name="viewport" 
content="width=device-width, initial-
scale=1">
         <link rel="apple-touch-icon" 
href="apple-touch-icon.png">
         <link rel="stylesheet" 
href="../css/bootstrap-theme.min.css">
         <link rel="stylesheet" 
href="../css/fontAwesome.css">
         <link rel="stylesheet" 
href="../css/hero-slider.css">
         <link rel="stylesheet" 
href="../css/owl-carousel.css">
         <link rel="stylesheet" 
href="../css/datepicker.css">
        <link rel="stylesheet" 
href="../css/userinput-style.css">
         <link rel="stylesheet" 
href="../css/topnav-style.css">
         <link rel="stylesheet" 
href="../fonts/icomoon/style.css">
         <link rel="stylesheet" 
href="../css/bootstrap.min.css">
\langlelink
href="https://cdnjs.cloudflare.com/ajax/libs
```

```
/bootstrap-select/1.10.0/css/bootstrap-
select.min.css" rel="stylesheet" />
         <link 
href="https://fonts.googleapis.com/css?famil
y=Open+Sans:300,400,600,700,800" 
rel="stylesheet">
         <script src="../js/vendor/modernizr-
2.8.3-respond-1.4.2.min.js"></script>
     </head>
<body>
     <header class="site-navbar js-sticky-
header site-navbar-target" role="banner">
         <div class="container">
           <div class="row align-items-center 
position-relative">
             <div class="site-logo">
               <a href="home.php" 
class="text-black"><span class="text-
primary">CatsCare</a>
             </div>
             <div class="col-12">
 <nav class="site-navigation 
text-right ml-auto " role="navigation">
                 <ul class="site-menu main-
menu js-clone-nav ml-auto d-none d-lg-
block">
                   <li><a href="home.php" 
class="nav-link">Home</a></li>
                   <li class="has-children">
                     <a href="" class="nav-
link"><?=$_SESSION['nama'];?></a>
                     <ul class="dropdown 
arrow-top">
\langleli>a \langleli\ranglehref="./../logout.php" class="nav-
link">Logout</a></li>
                    \langle/ul>
                  \langle/li>
                \langle/ul>
               </nav>
             </div>
           </div>
         </div>
       </header>
     <section class="banner" id="top">
         <div class="container-fluid">
             <div class="row">
                 <div class="col-lg-10 col-
lg-offset-1">
                     <div class="left-banner-
content">
                         <div class="text-
content">
                             <h2>Input Data 
Gejala</h2>
                             <section 
class="contact-us" id="contact-section"> 
 <div 
class="container-fluid">
 <div 
class="">
```
#### JURNAL INTI TALAFA ISSN : 2085-0573 Vol. 13, No. 02, Agustus-Desember 2021, pp. 16-22

```
<form id="contact" action="input-gejala.php" 
method="post">
<div class="row">
<div class="col-md-12">
<fieldset>
<input name="name" type="name" class="form-
control" id="name" placeholder=
<?php
require '../db/db.php';
$iduser = $_SESSION['sess_id'];
$sql = "SELECT COALESCE(max(KONSULTASI),0) 
konsul FROM Konsultasi WHERE ID_USER = 
$iduser and STATUS = 'Close'";
if($result = mysqli_query($dbconnect,$sql)){
if(mysqli num rows($result) != 0){
while($row = mysqli fetch array($result)){
echo ("KONSULTASI_KE-".($row['konsul']+1));
}
}
}
?> disabled>
</fieldset>
</div>
<form>
<div class="col-md-6">
<fieldset>
<select id="inputDrop" name="gejala" 
class="form-control selectpicker" data-live-
search="true">
<option selected disabled>Pilih 
gejala..</option>
<?php
require '../db/db.php';
$sql = "SELECT * FROM gejala GROUP BY 
SYMPTOM_NAME ASC";
if($result = mysqli_query($dbconnect,$sql)){
if(mysqli_num_rows($result) != 0){
while($row = mysqli_fetch_array($result)){
echo '<option data-
                                                          tokens="'.$row['SYMPTOM_NAME'].'">'.$row['SY
                                                         MPTOM_NAME'].'</option>';
                                                         }
                                                          }
                                                          }
                                                          ?>
                                                          </select>
                                                          </fieldset>
                                                          2/div\sim</form>
                                                          <div class="col-md-12">
                                                          <div class="input-j">
                                                          <fieldset>
                                                          <button type="submit" id="form-submit" 
                                                         class="btn">Tambah Gejala</button>
                                                          </form>
                                                          </fieldset>
                                                          </div>
                                                          </div>
                                                          </div>
                                                          <form id="contact" action="close_gejala.php" 
                                                         method="post">
                                                          <div class="input-j">
                                                          <fieldset>
                                                          <button type="submit" id="form-submit" 
                                                         class="btn">Submit Data</button>
                                                          </fieldset>
                                                          </div>
                                                          </form>
                                                          </div>
                                                                                            </div>
                                                                                        </section>
                                                                                    </div>
                                                                                </div>
                                                                           </div>
                                                                       </div>
                                                                   </div>
                                                               </section>
                                                          <script 
                                                          src="https://ajax.googleapis.com/ajax/libs/j
                                                         query/2.1.1/jquery.min.js"></script>
                                                               <!-- <script 
                                                          src="https://ajax.googleapis.com/ajax/libs/j
                                                         query/1.11.2/jquery.min.js"></script> -->
```
### JURNAL INTI TALAFA ISSN : 2085-0573

Vol. 13, No. 02, Agustus-Desember 2021, pp. 16-22

 <script>window.jQuery || document.write('<script src="js/vendor/jquery-1.11.2.min.js"><\/script>')</script> <script src="https://maxcdn.bootstrapcdn.com/bootstr ap/3.3.6/js/bootstrap.min.js"></script> <script src="https://cdnjs.cloudflare.com/ajax/libs/ bootstrap-select/1.10.0/js/bootstrapselect.min.js"></script> <!-- <script src="../js/vendor/bootstrap.min.js"></script > <script src="../js/datepicker.js"></script> <script src="../js/plugins.js"></script> <script src="../js/main.js"></script> -- > <script type="text/javascript"> \$(document).ready(function() { // navigation click actions \$('.scroll-link').on('click', function(event){ event.preventDefault(); var sectionID = \$(this).attr("data-id"); scrollToID('#' + sectionID, 750); }); // scroll to top action \$('.scroll-top').on('click', function(event) { event.preventDefault(); \$('html, body').animate({scrollTop:0}, 'slow'); }); // mobile nav toggle \$('#nav-toggle').on('click', function (event) { event.preventDefault();  $$('$ #mainnav').toggleClass("open"); }); }); // scroll function function scrollToID(id, speed){ var offSet =  $0;$  var targetOffset = \$(id).offset().top - offSet; var mainNav = \$('#main-nav'); \$('html,body').animate({scrollTop:targetOffs et}, speed); if (mainNav.hasClass("open")) { mainNav.css("height", "1px").removeClass("in").addClass("collapse" ); mainNav.removeClass("open"); } } if (typeof console === "undefined") {  $\frac{1}{2}$  console = { log: function() { } }; } </script>

</body>

</html>

# **Halaman** *Login*

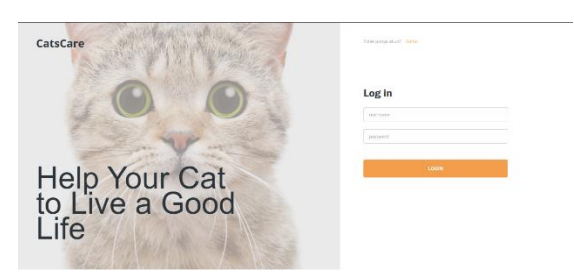

# Gambar 6 *Screenshot* Halaman *Login*

#### **Halaman** *Home*

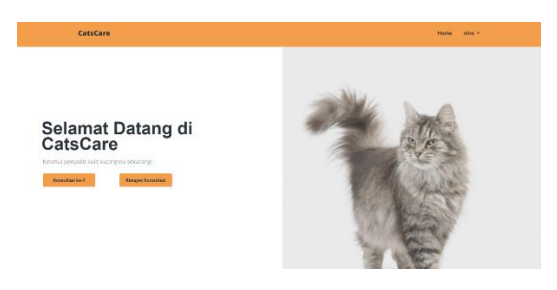

# Gambar 7 *Screenshot* Halaman *Home*

(*User*)

# **Halaman Konsultasi**

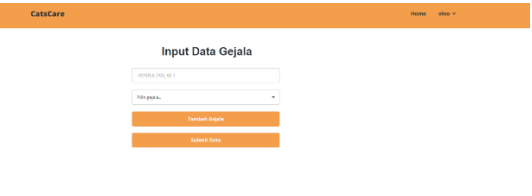

Gambar 8 *Screenshot* Halaman Konsultasi (*User*)

# **Halaman Riwayat Konsultasi**

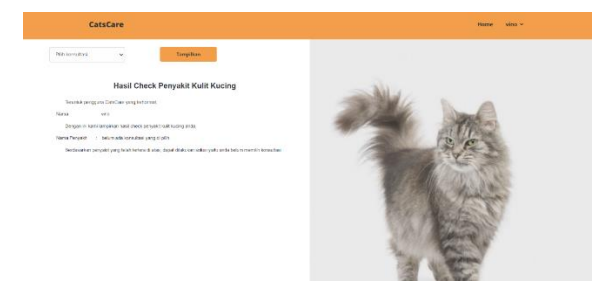

Gambar 9 *Screenshot* Halaman Riwayat Konsultasi (*User*)

# **Rencana Pengujian Sistem**

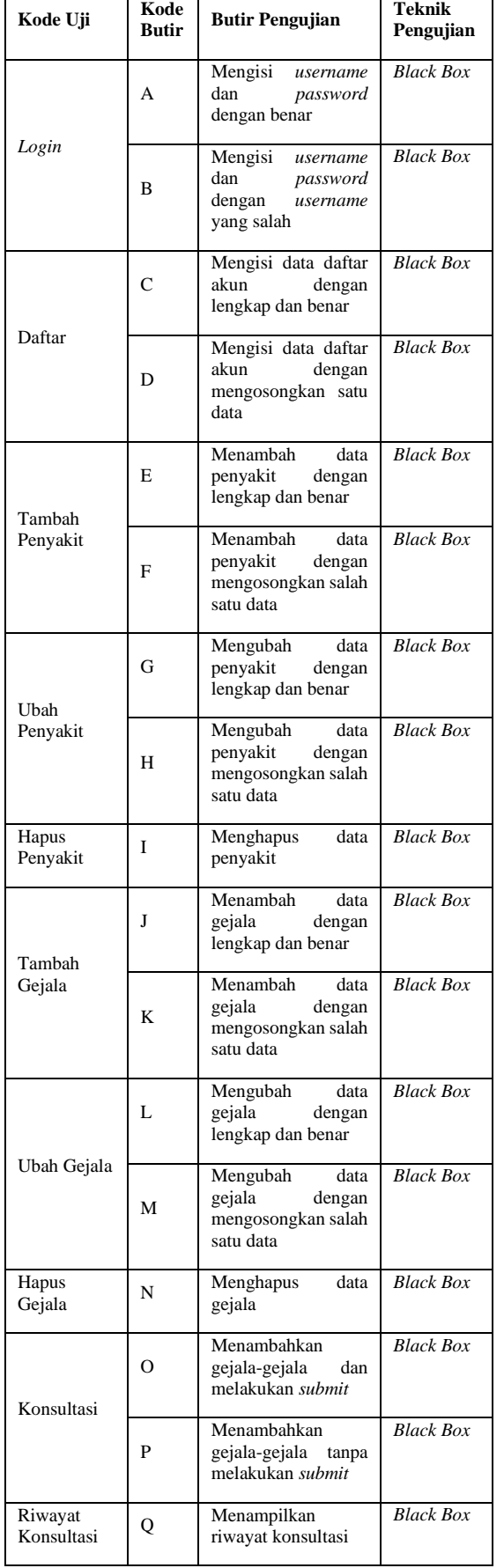

# **Hasil Pengujian Kelas Uji Konsultasi**

# Tabel 2 Hasil Pengujian Kode Butir Uji O

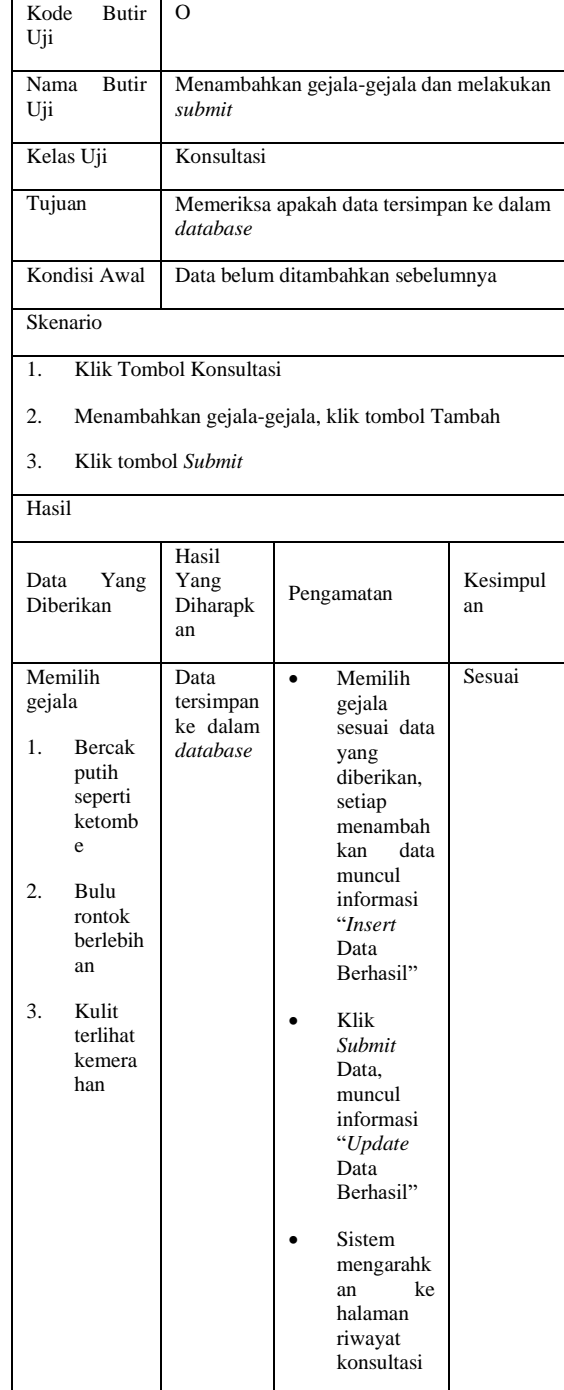

# Tabel 3 Hasil Pengujian Kode Butir Uji P

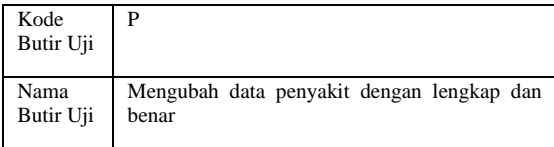

#### JURNAL INTI TALAFA ISSN : 2085-0573 Vol. 13, No. 02, Agustus-Desember 2021, pp. 16-22

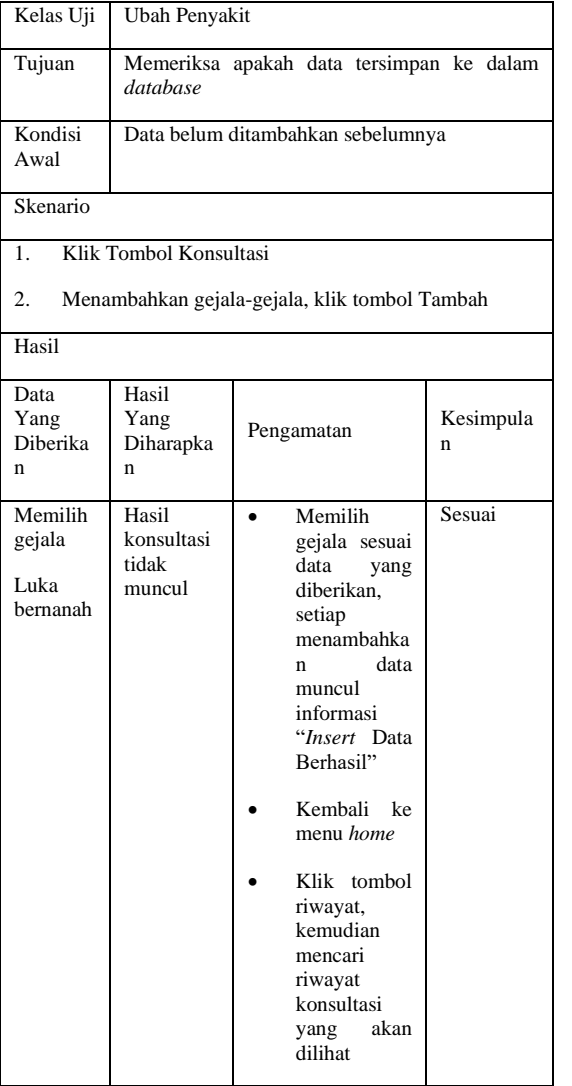

- A. S., Rosa dan Shalahuddin, M. 2018. *Rekayasa Perangkat Lunak Terstruktur dan Berorientasi Objek*. Bandung: Informatika.
- Jarti N, Trisno R. 2017. Sistem pakar diagnosa penyakit alergi pada anak berbasis *web* dengan metode *forward chaining*. *J. Edik Inform.*, vol. 2, pp. 197-205.
- Khairan AR. 2017. Sistem pakar antisipasi kegagalan pengembangan sistem informasi dengan pendekatan *Forward*

#### **PENUTUP**

#### **Kesimpulan**

Kesimpulan dari hasil penelitian ini adalah bahwa sistem pakar digunakan untuk membantu memecahkan permasalahan dalam beragam bidang, sebagai contohnya adalah permasalahan dalam mendiagnosis penyakit kulit pada kucing. Dengan adanya sistem ini maka membantu masyarakat khususnya pemilik kucing untuk dapat mengetahui gejala dan jenis penyakit kulit pada kucing dan mendapatkan solusi untuk mengatasi penyakit.

#### **Saran**

Untuk pengembangan lebih lanjut maka penulis memberikan saran yang bermanfaat sehingga dapat membantu dimasa yang akan dating yaitu :

- 1. Pengembangan sistem pakar yang saat ini masih berbasis *web*, diharapkan bisa menjadi berbasis *android*.
- 2. Penambahan gejala dan jenis penyakit yang baru agar sistem pakar dapat selalu digunakan seiring berjalannya waktu.
- 3. Menambahkan fungsi-fungsi untuk membantu pakar dalam mendiagnosis penyakit

# **DAFTAR PUSTAKA**

*Chaining*. *Elkawnie: Journal of Islamic Science and* Technology, vol. 3, no. 2, pp. 211-232.

- Yansyah IR, Sumijan. 2021. Sistem pakar metode *Forward Chaining* untuk mengukur keparahan penyakit gigi dan mulut. *Jurnal Sistim Informasi dan Teknologi*, vol. 3, no. 2, pp. 41-47.
- Prof. Dr. Sugiyono. 2018. *Metode Penelitian Kuantitatif, Kualitatif, dan R&D*. Bandung: Alfabeta.